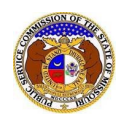

To view the video service providers:

*NOTE: Users do not need a user account to search for service lists in EFIS.*

- 1) Navigate to EFIS.
- 2) Select the 'Reports & Misc. Resources' tab.

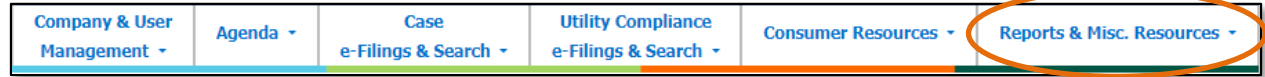

3) Select the 'Video Franchise Search' link.

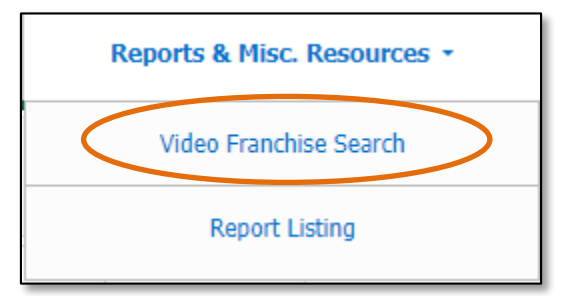

- 4) Input the applicable search criteria.
- 5) Select the **Search** button; or click the **Clear** button to clear all fields and start over.

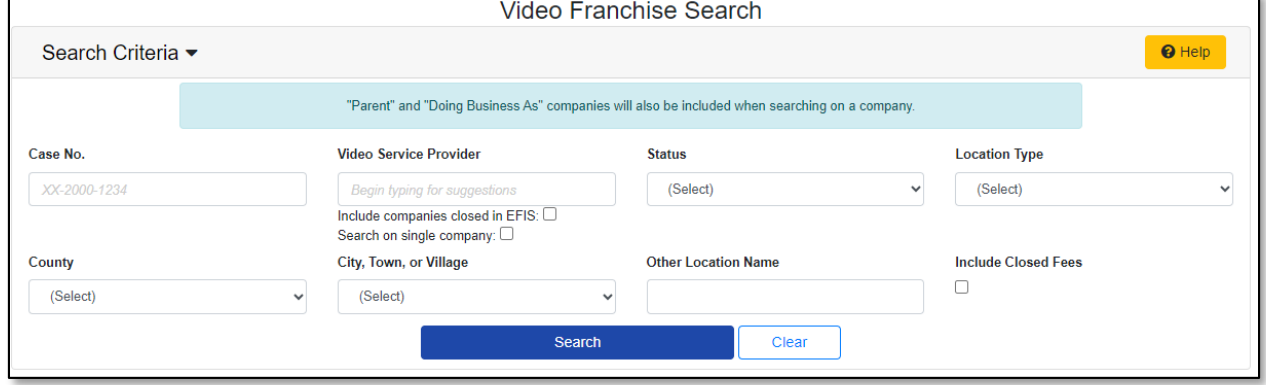

6) A list of video service providers matching the search criteria will be displayed below the Search button.

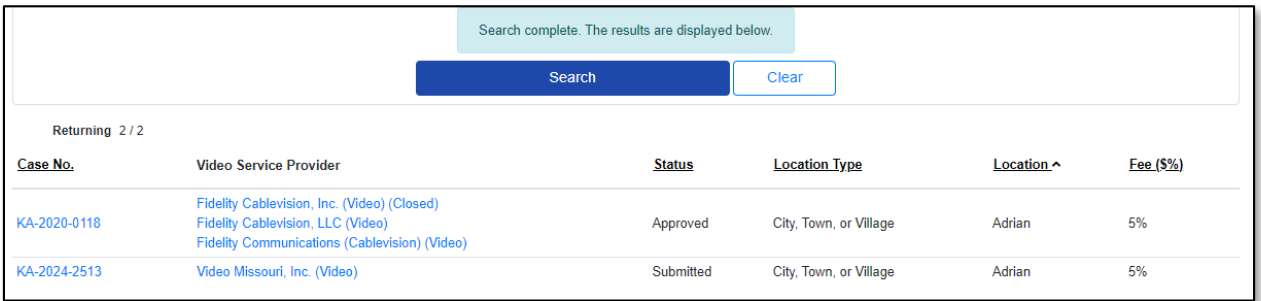

*For additional assistance, please contact the Data Center at (573) 751-7496 or [dcsupport@psc.mo.gov.](mailto:dcsupport@psc.mo.gov)*